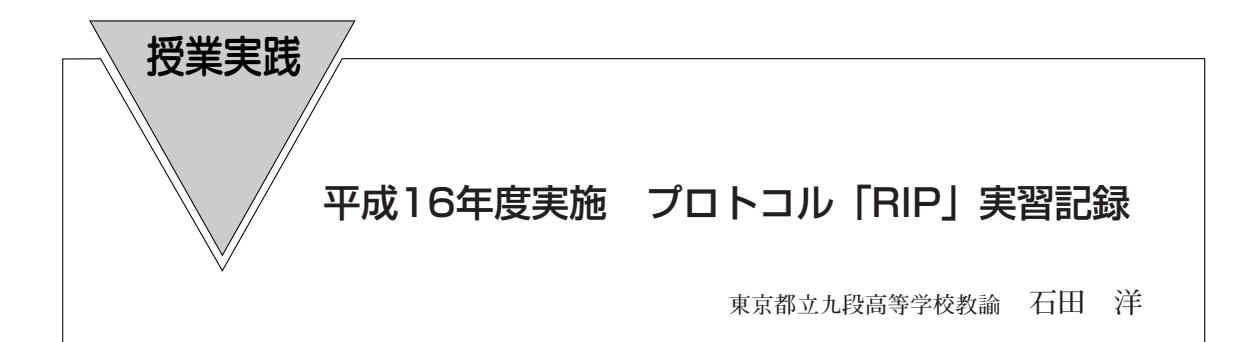

本校は,都心の千代田区にあり,靖国神社の隣, 武道館や皇居の近くで,春は千鳥ケ淵の桜が咲き 誇るという非常にロケーションのいい場所にある。

普通科のコース制をとっており,1学年7クラ スのうち5クラスが文系の語学人文コース,2ク ラスが理系の自然科学コースで,全校生徒約840 名のうち、およそ7割が女子で構成されている。

情報は1年で2単位が必修で,各教科での情報 の活用を考慮して情報Aを実施しており,今年度 で3年目である。特に情報の表現に力を入れてお り,昨年度2学年での修学旅行において,SSHで ある京都市立堀川高等学校との交流学習でのプレ ゼンテーションで大きな成果をあげた。

本校のコンピュータ環境は,コンピュータ室に 4 1 台 の WindowsXP 機が設置されており, Windows2000サーバ1機でドメインの管理をし ている。インターネットとはADSLの16Mで接続 されている。固定IPのサービスでドメイン管理を しており,本校独自にWebサーバ,DNSサーバ, Mailサーバを運用している。したがって,生徒一 人ひとりにメールアドレスを付与している。これ らのインターネット関連サーバはLinuxによって 運用されている。

アプリケーションは,Office関連以外に VMwareをインストールして,生徒対象のゼミや 公開講座などでLinux講習会を開催している。

コンピュータ教室以外では,進路室に1回線を 伸ばし進路用に使用している。さらに図書室にも 1回線を伸ばして4機のWindows2000機を設置 し,生徒の検索用に活用している。図書室のイン

1. 本校の環境 マンチングのスターネット環境は、一昨年度外部NPOと協力し てネットデーによりリユースPCを活用して設置 したものである。今年度はさらに校内7箇所にイ ンターネット環境を構築するネットデーを予定し ている。

## 2.表題の単元の位置づけ

情報を伝達するためには,暗号化などいろいろ なレベルで「プロトコル」が関係してくるが、特 にインターネット上のホスト間をどのようにして パケットが運ばれていくのか,ややもするとブラ ックボックス化してしまう「プロトコル」の世界 を実体験し,ルータ同士が連係して,効率的にパ ケットを伝達していく様子を学習させる。そのこ とを通してインターネットの全体像を理解させる 素材とすることが狙いである。

## 3.事前準備

**6**

本単元に入る前に,ホスト間の情報の伝達の様 子を以下の手順で理解させた。

①2ホスト間での情報の伝達。

基本的にケーブルに情報を流せばよい。PPPの 世界でもある。

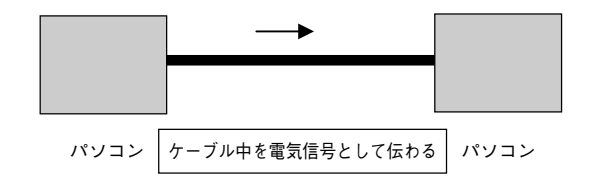

②3ホストになることで「経路」の問題が発生す ることを理解させる。

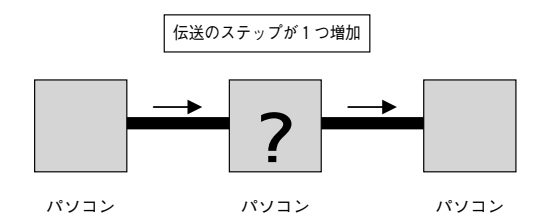

③インターネットではこれらの経路の制御を,ル ータといわれる経路制御専用のコンピュータが 行っていることを理解させる。

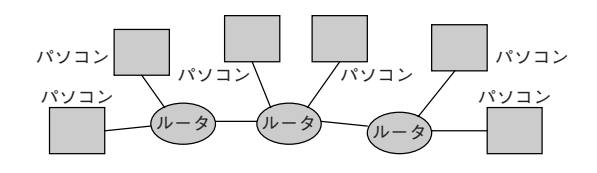

④これらのルータは経路の制御を「経路表」とい う表を用いて行っていることを理解させる。

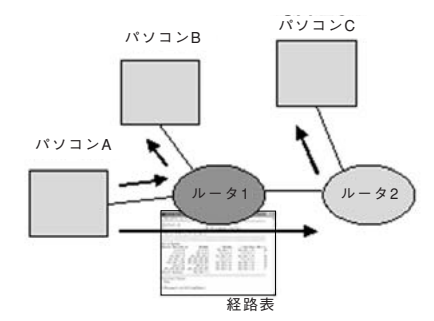

⑤「コマンドプロンプト」で,コマンド「route print」を入力し,経路表の実際を体験する。

| ロコマンド ブロンブト                                 |                                                                         |              |              | - 10   |
|---------------------------------------------|-------------------------------------------------------------------------|--------------|--------------|--------|
| C:¥Documents and Settings¥Dwner>route print |                                                                         |              |              |        |
|                                             |                                                                         |              |              |        |
| Interface List                              |                                                                         |              |              |        |
| MS TCP Loopback interface<br>D×1            |                                                                         |              |              |        |
|                                             | 0x10003 00 0b db 1c 3e f7  Broadcom 440x 10/100 Integrated Controller – |              |              |        |
| パケット スケジューラ ミニボート                           |                                                                         |              |              |        |
|                                             |                                                                         |              |              |        |
|                                             |                                                                         |              |              |        |
| Mctive Routes:                              |                                                                         |              |              |        |
| Network Destination                         | Netmask                                                                 | Gateway      | Interface    | Metric |
| 0.0.0.0                                     | 0.0.0.0                                                                 | 192.168.1.1  | 192.168.1.41 | 30     |
| 127.0.0.0                                   | 255.0.0.0                                                               | 127.0.0.1    | 127.0.0.1    |        |
| 192.168.1.0                                 | 255.255.255.0                                                           | 192.168.1.41 | 192.168.1.41 | 30     |
| 192.168.1.41                                | 255.255.255.255                                                         | 127.0.0.1    | 127.0.0.1    | 30     |
| 192.168.1.255                               | 255.255.255.255                                                         | 192.168.1.41 | 192.168.1.41 | 30     |
| 224.0.0.0                                   | 240,0,0,0                                                               | 192.168.1.41 | 192.168.1.41 | 30     |
| 255, 255, 255, 255                          | 255.255.255.255                                                         | 192.168.1.41 | 192.168.1.41 |        |
| Default Gateway:                            | 192.168.1.1                                                             |              |              |        |
|                                             |                                                                         |              |              |        |
| Persistent Routes:                          |                                                                         |              |              |        |
| None                                        |                                                                         |              |              |        |
|                                             |                                                                         |              |              |        |
| C:¥Documents: and Settings¥Duner>           |                                                                         |              |              |        |
|                                             |                                                                         |              |              |        |
|                                             |                                                                         |              |              |        |

⑥最後にこれらの経路表がどのように作られるの か,人間が設定する静的な経路表と,コンピュー

タが動的に設定する動的な経路表があることを 説明し、さらに5)に関連してルータは世界中のホ ストのアドレスを全て知っているわけではなく, 知らないアドレスは知っている人に聞く,「デフ ォルトルート」の考え方について説明する。

# 4. ルーティング実習の実際の展開

ここから実習として、実際に擬似的にRIP (Routing Information Protocol:RFC2453)を利用 して経路表ができていく様子を体験させる。

①準備(用意するもの)

・経路表

隣の班から来たデータを,宛先によって自分が つながっているどの経路に渡すか判断するため のもの。

・経路表を伝達する用紙 自分の班の持っている経路表を隣の班に伝える ためのもの。

②経路の設定

以下のように教室内を班に分け,各班をルータ として設定し,経路を設定する。

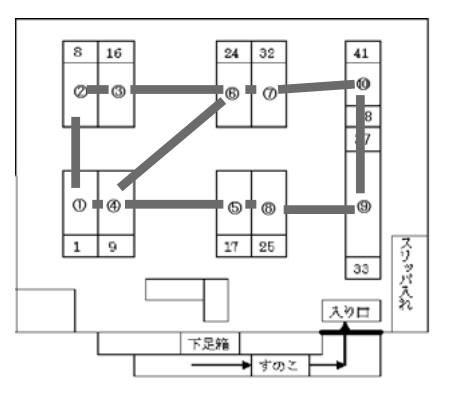

③経路表の作成(1)

**7**

最初に,各班にそれぞれが直接つながっている 隣の班の情報を経路表に書き入れさせる。 例えば,以下のような例の場合,

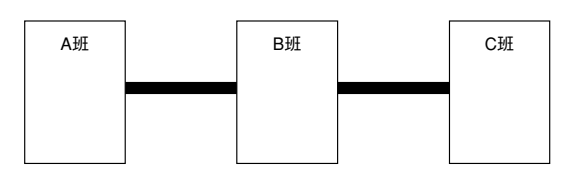

各班の経路表は次のようなものとなる。ここで, 「送信先」はデータをもらう隣の班名を記入す る。「ステップ」は宛先にたどり着くまでに何 台のルータを通るかその個数を表す(正確には 「Metric」ということを指摘する)。

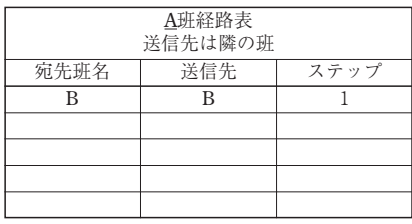

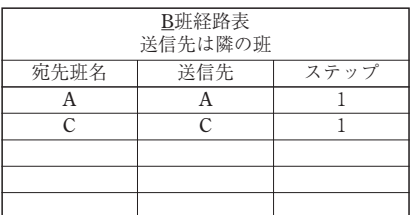

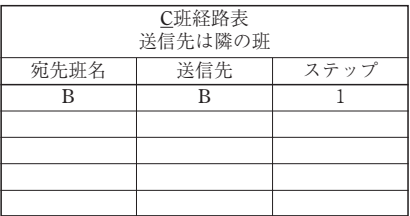

④経路表の伝達

各班は隣接する班 (2 班or3班)に自分の持っ ている経路表をそのまま伝える。例えば,A班 の経路を伝える用紙は以下のようになる。

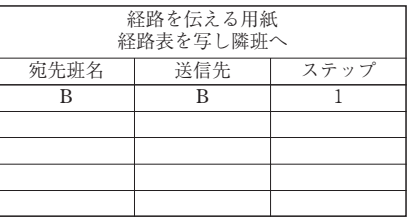

⑤経路表の作成(2)

隣の班から経路表の写しを受け取った班はその データを自分の経路表に付け加える。その際に 隣の班からもらった経路についてはステップを 1つ増加する。また、全く同じものは追加しな

くて良いが,ステップの異なるものがあれば追 加する。当然自分の班に関する経路は必要ない。 各班の経路表は次のようなものとなる。

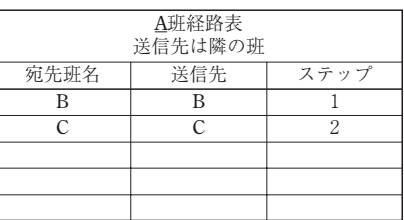

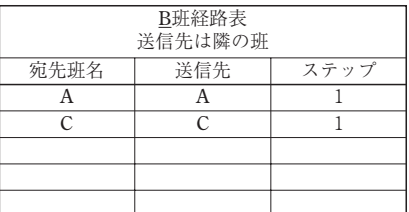

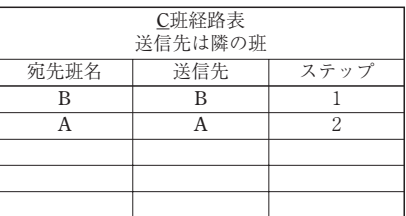

この1回の操作により、隣の班の1つ先の班へ の経路情報が得られることと,ステップ数が1つ 増加することに注意させる。また,班によっては 複数の経路が,ステップ数が異なる形で記入され ることを全体に指摘する。

⑥経路表の完成

以上の④~⑤の動作を新しいデータが届かなく なるまで,5回続ける。その際に,各回1つ先 の班の経路情報が得られることに注意させる。 ⑦データの送信

以下のようなデータを大きな紙に書き,教員が 生徒全員に見えるようにしながら,1班から10 班に向けて教室内を移動していく。

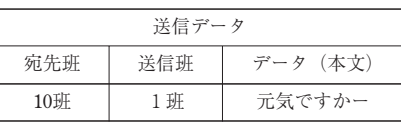

教員は各班に「経路表を見てデータが次にどの 班に行けばよいか」を発問して移動する。その 際に,経路表のステップ数が少ないほうを選択 して経路を決めていくことを説明する。この操 作を通して,インターネット上でデータがどの ようにして伝達されていくのかを実感させる。 ⑧まとめ

この実習のように,動的に経路表を作るルーテ ィングの方法を「ダイナミックルーティング」 といい,インターネットの世界では様々な種類 のダイナミックルーティングが使われているこ とを説明し,これらを支える「プロトコル」の 概念について簡単に説明してプロトコルの単元 につなげていく。

この後,ケーブル自作実習に入った。

- 5.昨年度の反省点と今年度の課題
- **(1)昨年度の反省**

昨年度は,ここまで述べたようにルーティング の説明の後,直ちに実習に入ったが,経路表の交 換の際に,交換の意味が分からずに混乱をしたり, 経路表の記入がうまくいかず,結果として情報の 送信が完成しなかったりなど反省点が出た。これ については,「宛先班名」「送信先」「ステップ」 などの用語の意味が適切で生徒が十分理解してい たか,経路表の記入のチェックの発問が適切であ ったか,などが検討を要する点ではないかと思わ れた。

## **(2)今年度の課題**

今年度は,昨年度の反省点を踏まえ,実習の前 にRIPを利用した3ホスト間での経路表の交換と 経路表の更新の様子を,プレゼンテーションツー ルを利用して,動的に理解させるようにする予定 である。

今後は,暗号化などのインターネットを支える 技術と,それらを支えるプロトコル群を有機的に 結び付けて全体像を把握させていくことが課題で あると考えている。

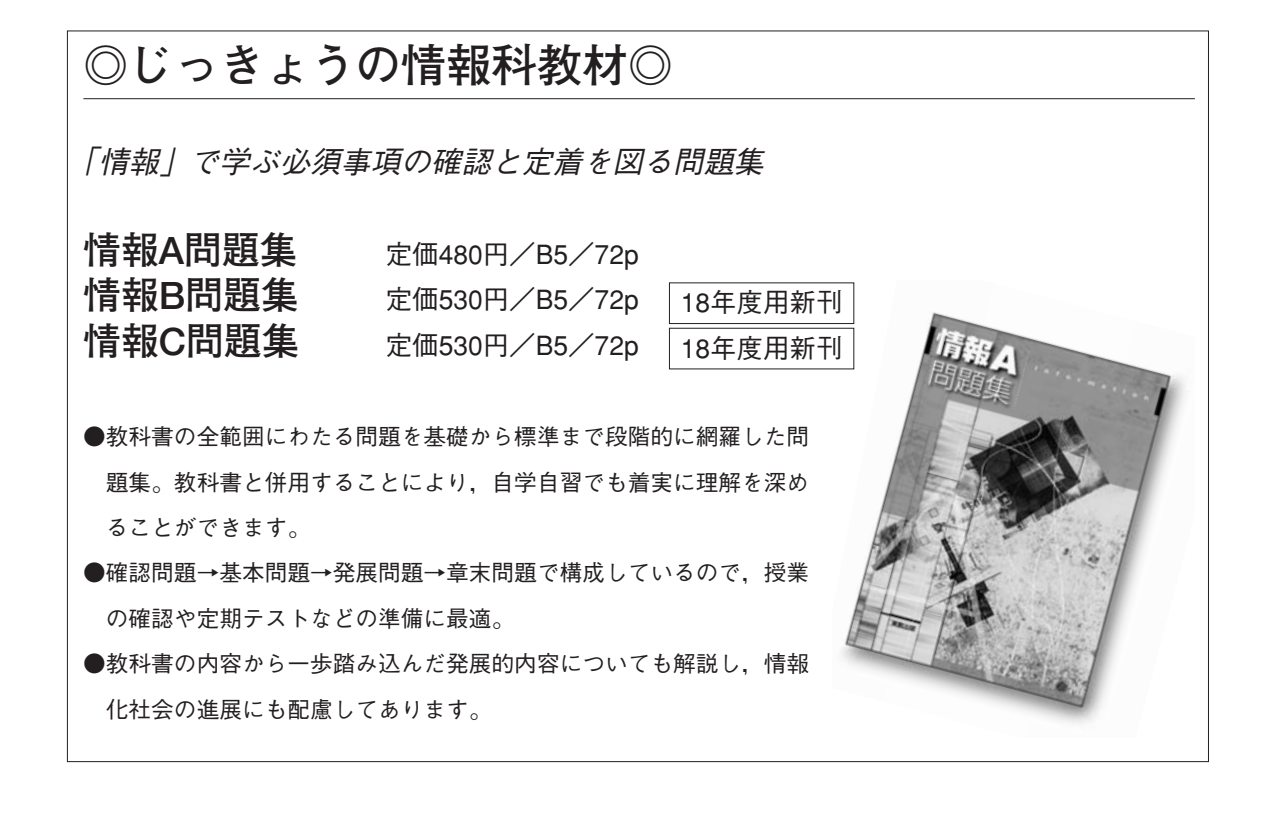

**9**